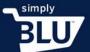

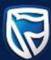

## Creating a Store

- Let's look at how to create a store.
- Go through to the login page, and use the login details you created when you registered.

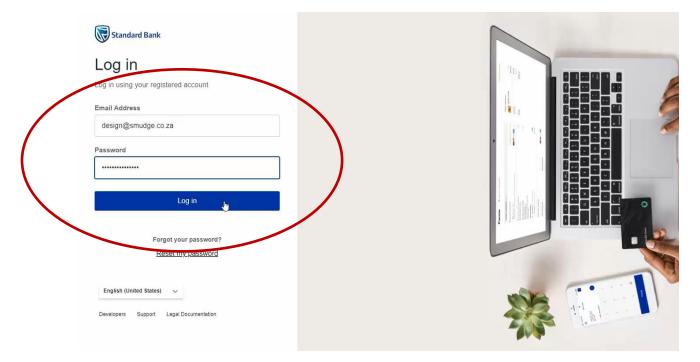

• This will then take you through to your dashboard. Your dashboard lets you keep an eye on all the activity that is happening on your page, as well as provides sales analysis. The dashboard provides you with all the information you need to run a successful business.

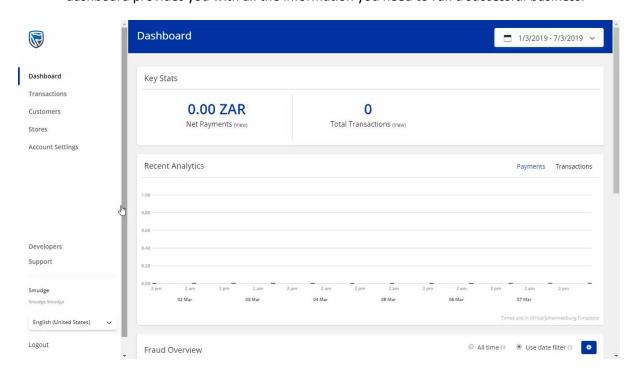

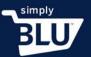

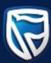

• Once here, move your mouse to the menu on the left-hand side of the page and click on the store button. Now, you can begin to create your store.

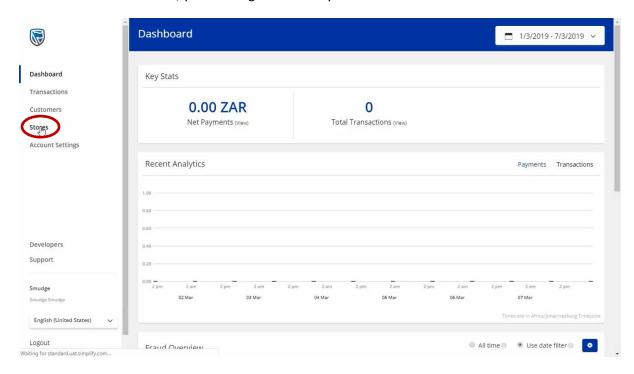

• Your first step is to give your store the name you have decided upon, and when finished click on the done button.

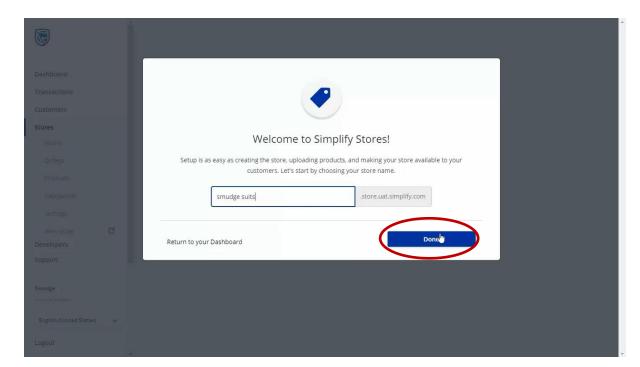